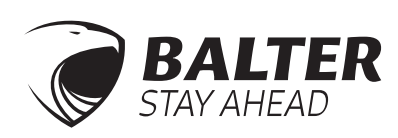

## Balter 2-Draht BUS

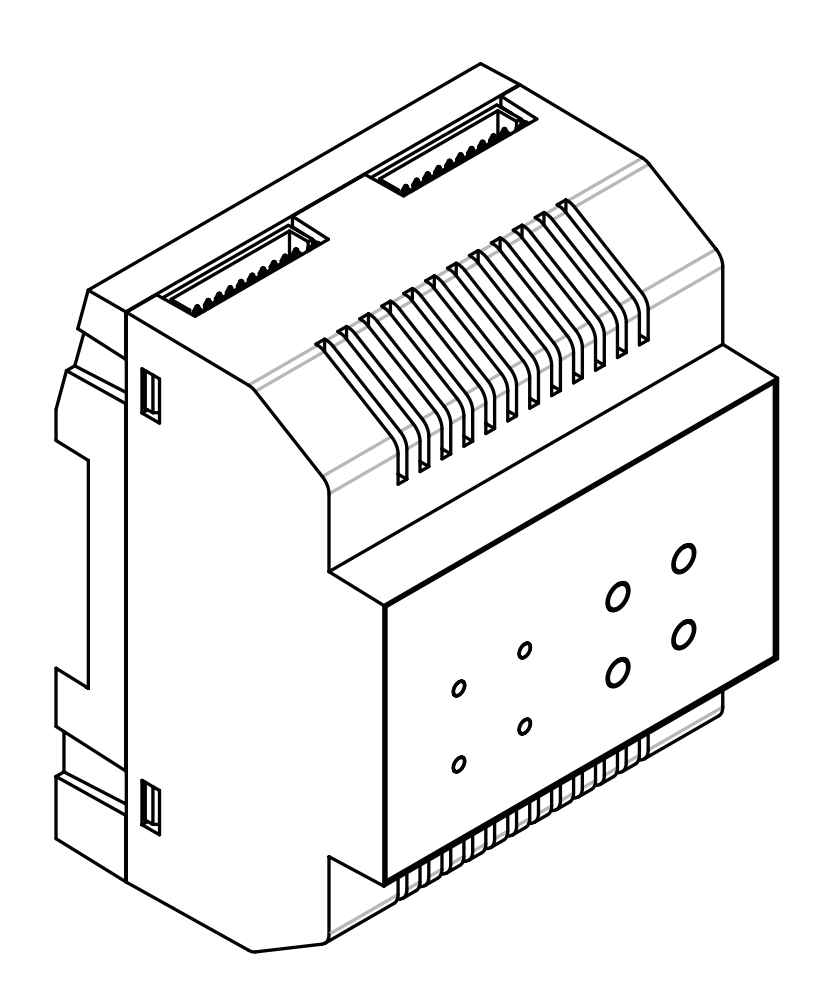

# BUS-GSM Modul Handbuch

Bitte lesen Sie diese Bedienungsanleitung sorgfältig durch bevor Sie Ihr Produkt in Betrieb nehmen. Bewahren Sie die Anleitung gut auf.

## **1. Über das GSM Modul**

Das GSM-Modul ist ein Telefon Konverter für Balter 2-Draht BUS Systeme und leitet Klingelsignale der Außenstation EVIDA auf Festnetz- und Mobiltelefone weiter. Mit dem GSM-Modul sprechen Sie mit vor der Tür stehenden Besuchern über Ihr Festnetzoder Mobiltelefon und können, ebenfalls per Telefon, die Tür öffnen.

-Das GSM-Modul kann Klingelsignale auf bis zu 3 Telefonnummern weiterleiten 71 mm

- -Die entsprechende Funktion muss über den Monitor aktiviert werden
- -Die Signalumleitung geschieht über GSM, dem gängigen Standard für volldigitale Mobilfunknetze
- -Für Ein- und Mehrfamilienhäuser

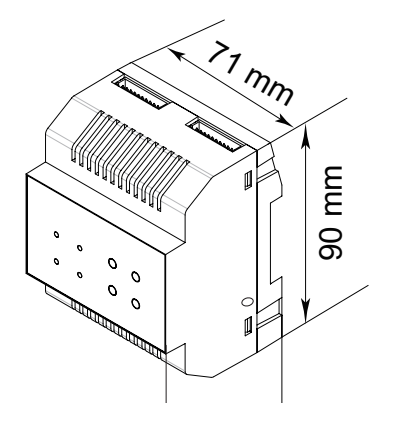

## Einführung

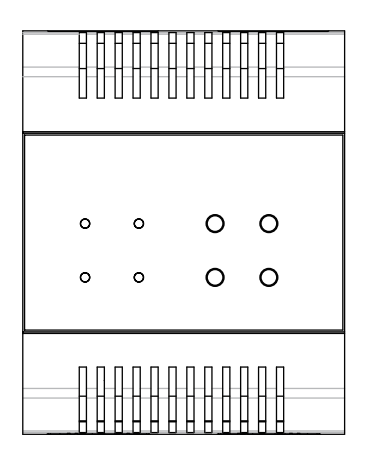

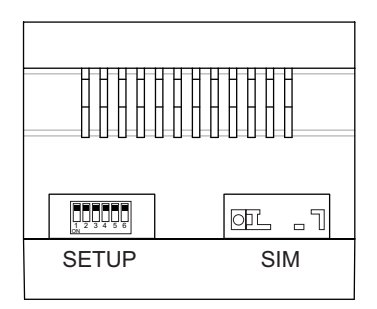

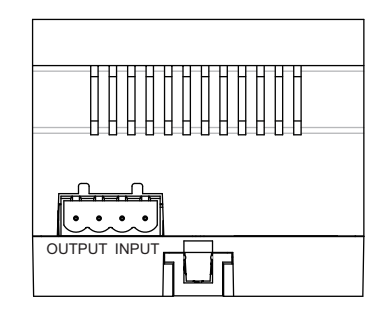

**SETUP:** DIP Schalter **SIM:** Einschub für SIM Karten **Ausgang:** Port für den Anschluss an den Monitor **Eingang:** Anschluss für die Stromzufuhr

## **Konfiguration**

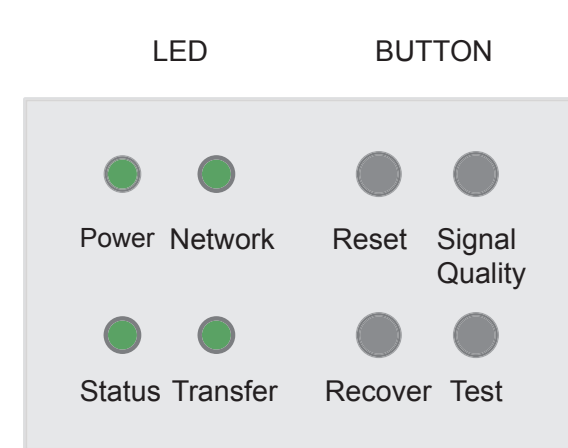

#### **LEDs**

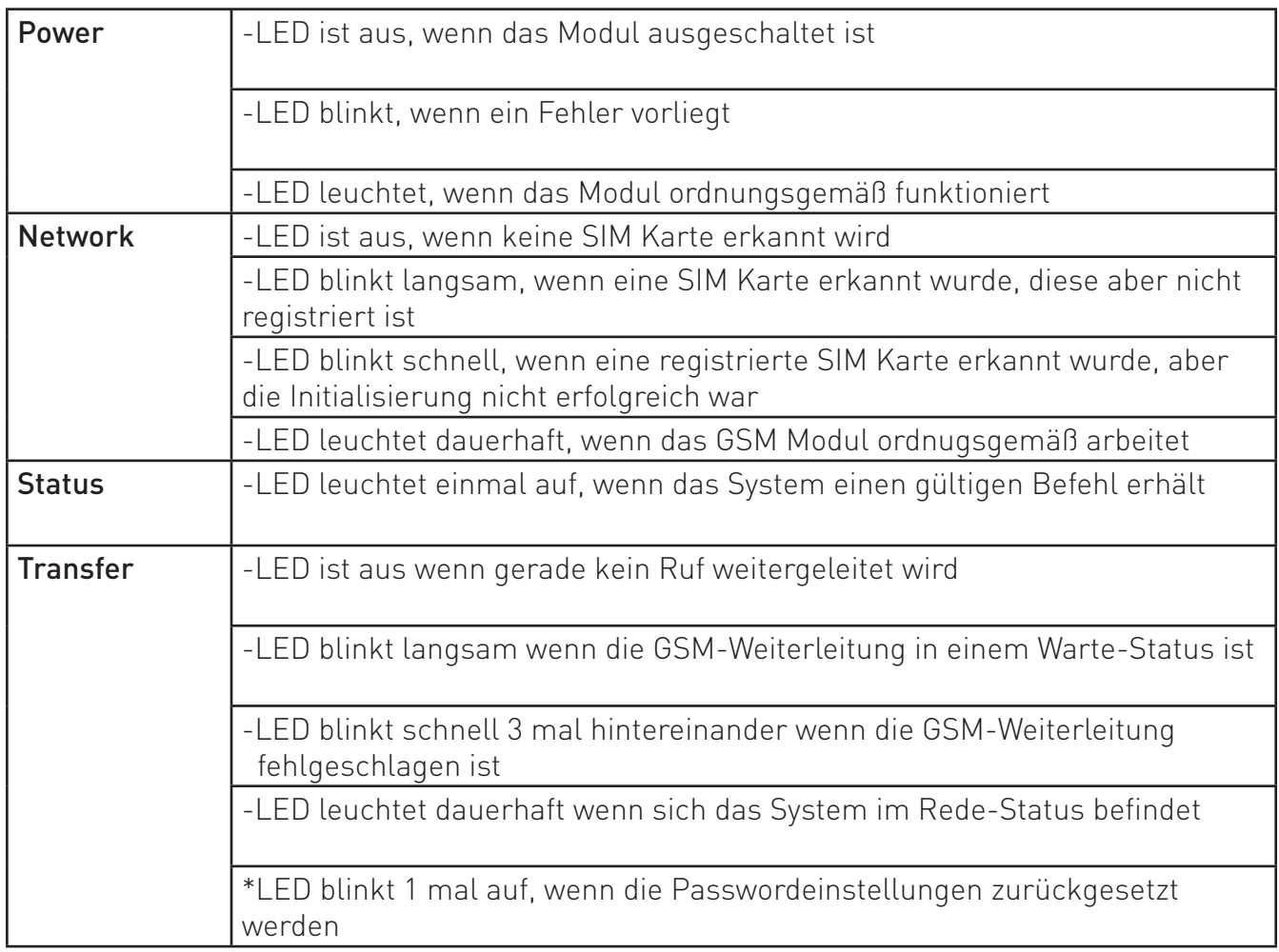

#### **TASTEN:**

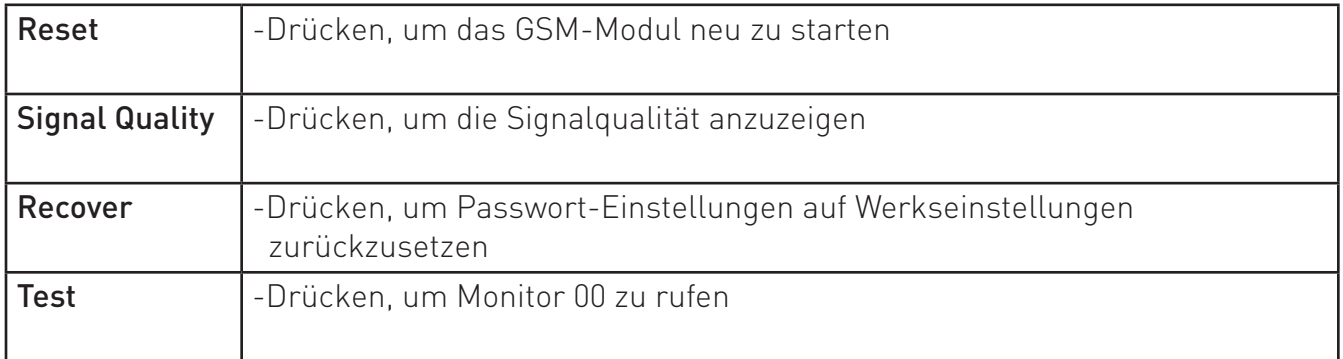

#### Anmerkung:

Signal-Stärke anzeigen: Nach einem Druck auf die Taste "Signal Qualität" erlöschen die 4 LEDs für 1 Sekunde und das GSM Modul zeigt anhand der aufleuchtenden LEDs 1 Sekunde lang die Qualität der Verbindung an:

- -keine LED leuchtet: kein Signal
- -Power LED leuchtet: schlechtes Signal
- -Power LED und Netzwerk LED leuchten: schwaches Signal
- -POWER, NETZWERK und STATUS LEDs leuchten: Gutes Signal
- -Alle LEDs leuchten: Starkes Signal

Danach erlöschen alle LEDs und nehmen dann wieder ihre ursprüngliche Funktion wahr.

#### 2. Anbringung

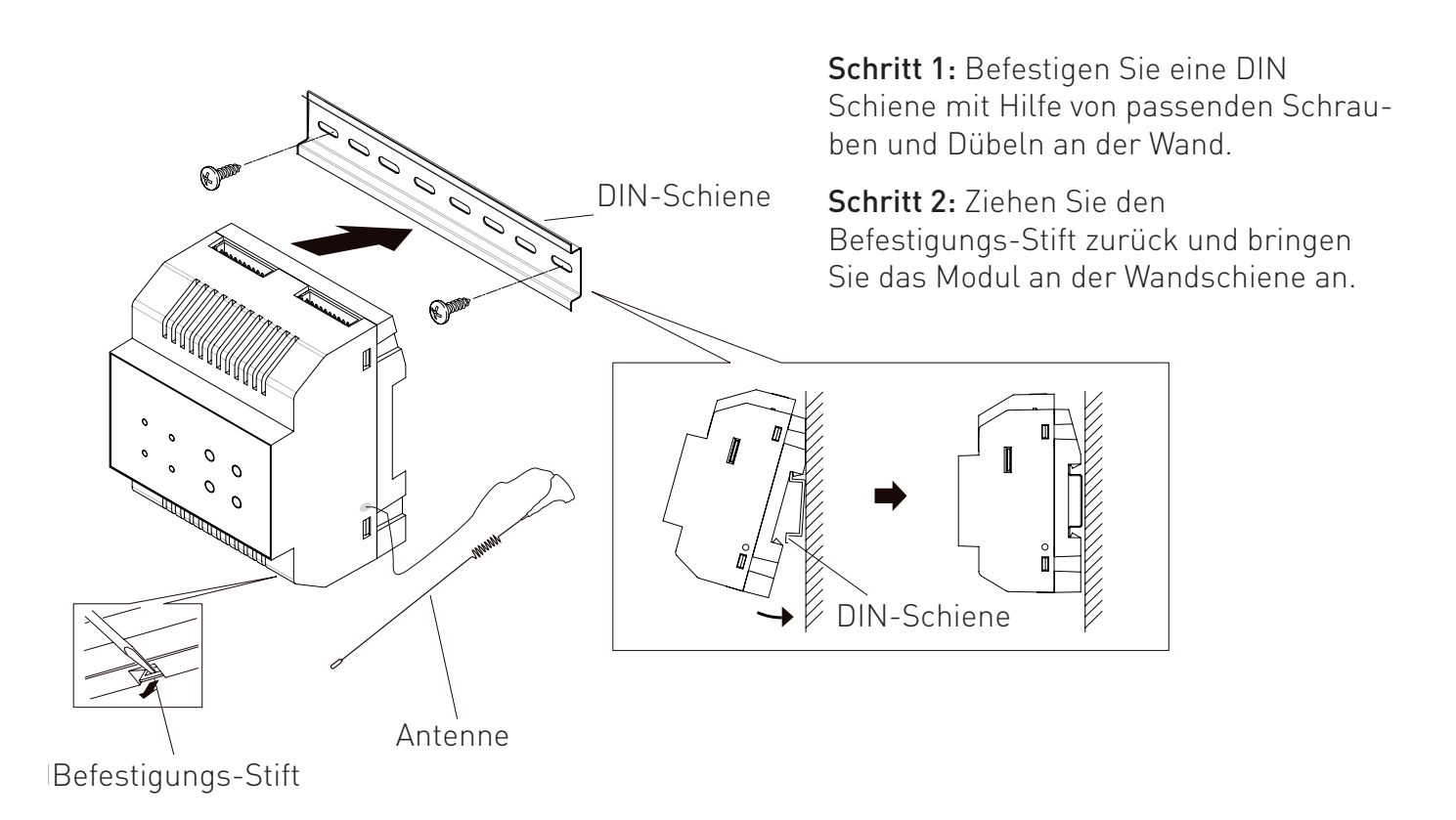

Anmerkung: Im Fuß der Antenne befindet sich ein Magnet, damit kann die Antenne an metallischen Gegenständen befestigt werden, z.B. an der DIN-Schiene. Die Antenne sollte nur in offenen Orten aufgestellt werden, es sollten sich keine Wände um die Antenne herum befinden.

## **3. DIP-Schalter Einstellungen**

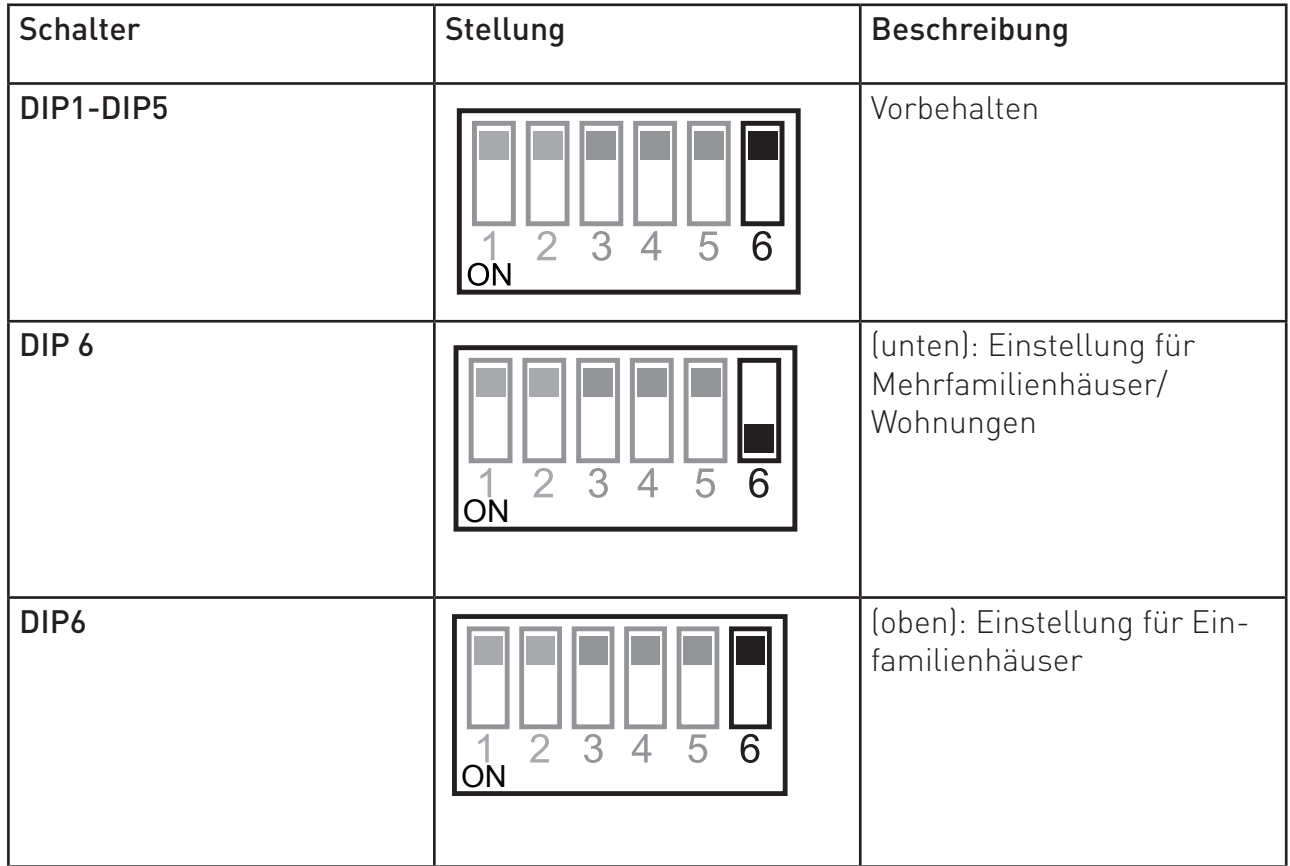

#### Anmerkung:

Es gibt insgesamt 6 DIP Schalter, für den Betrieb in Einfamilienhäusern ist nur Schalter 6 von Bedeutung, Schalter 1-5 sind ungültig. Schalter 6 muss beim Einsatz in einem Einfamilenhaus auf "Aus" gestellt sein

Prinzipiell kann nur ein einziges GSM-Modul in ein 2-Draht System eingebunden werden, egal ob es sich dabei um ein Einfamilenhaus oder ein Mehrfamilenhaus/Wohnung handelt.

## **4.Telefon-Nummer an der Videostation einstellen**

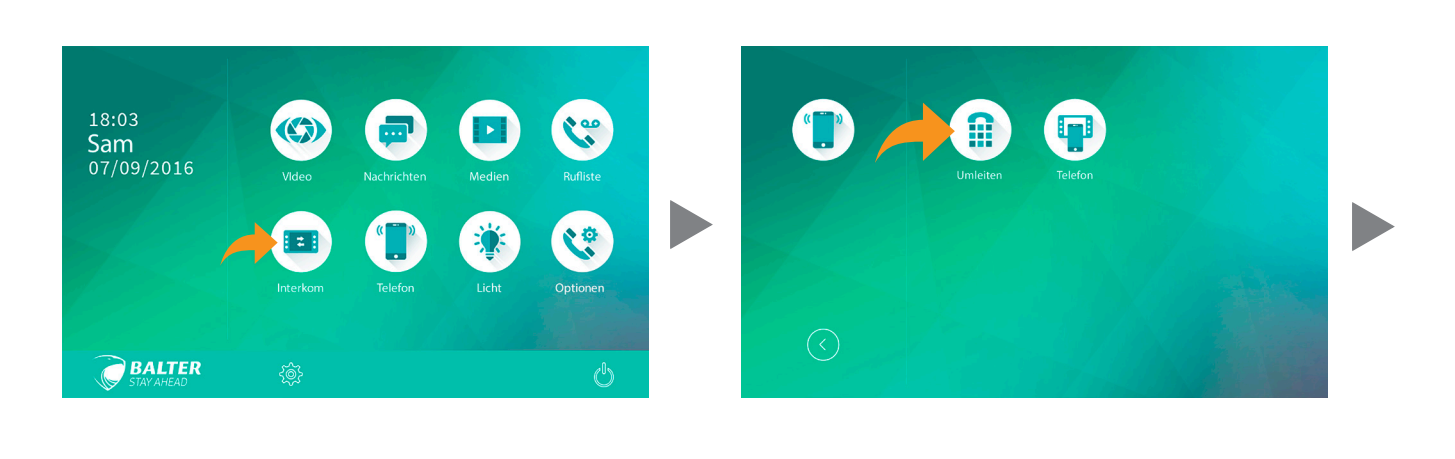

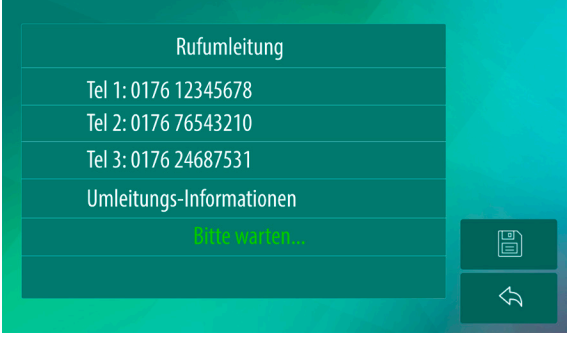

- Telefonnummern können nur über die Videostation Juno 7 eingestellt werden.
- Das BUS GSM Modul muss mit der Videostation Juno 7 verbunden sein, um Telefonnummern einstellen zu können.
- Es können maximal 3 Telefonnummern gespeichert werden.

Um eine neue Telefonnummer einzustellen, gehen Sie wie folgt vor:

- 1. Wählen Sie im Hauptmenü von Juno 7 "Telefon"
- 2. Wählen Sie "Umleiten"
- 3. Tippen Sie eines der 3 Felder an
- 4. Geben Sie im nächsten Fenster die gewünschte Telefonnummer ein
- 5. Tippen Sie auf "OK"

#### Anmerkungen:

-Es gibt 3 verschiedene Umleitungsmodi:

1: Klingel nicht umleiten: Klingelsignale der Außenstation werden nicht umgeleitet

2: Umleiten wenn keine Antwort: Die Außenstation ruft zuerst die Videostation Juno 7. Wenn auf den Ruf nicht innerhalb von 25 Sekunden reagiert wird, wird das Klingelsignal an die angegebene Telefonnummer umgeleitet. In diesem Modus wird die Videostation sich sofort abschalten wenn die Umleitung erfolgreich war.

3: Gleichzeitig umleiten: Das Klingelsignal der Außenstation wird sofort auf die angegebene Telefonnummer umgleietet. In diesem Modus wird die Videostation Juno sich nicht abschalten wenn ein Ruf erfolgreich umgeleitet wurde. Wenn ein Klingelsignal über die Videostation beantwortet wird, wird die Umleitung über das GSM-Modul abgebrochen.

## **5. Bedienung**

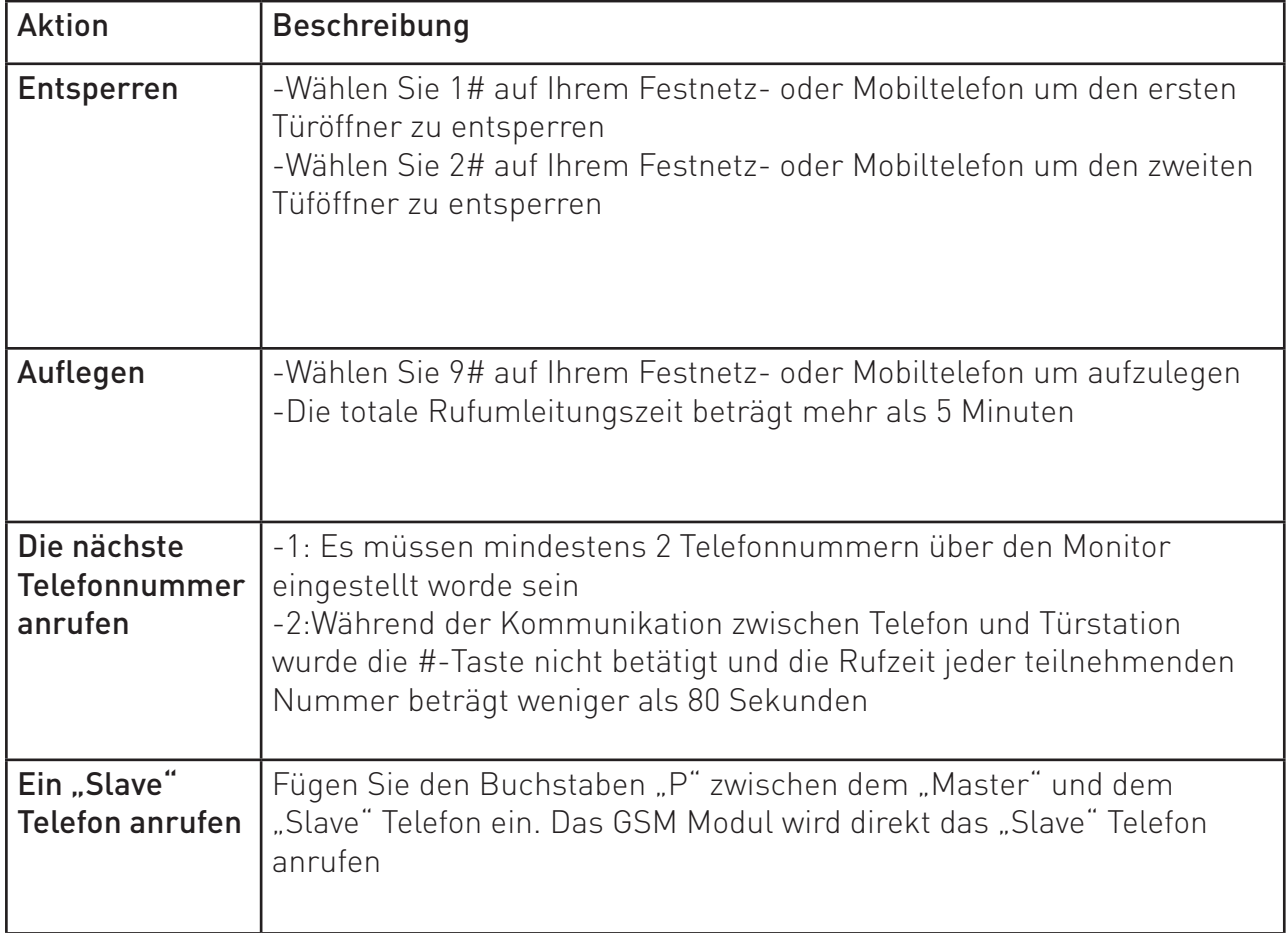

**6. Verkabelung**

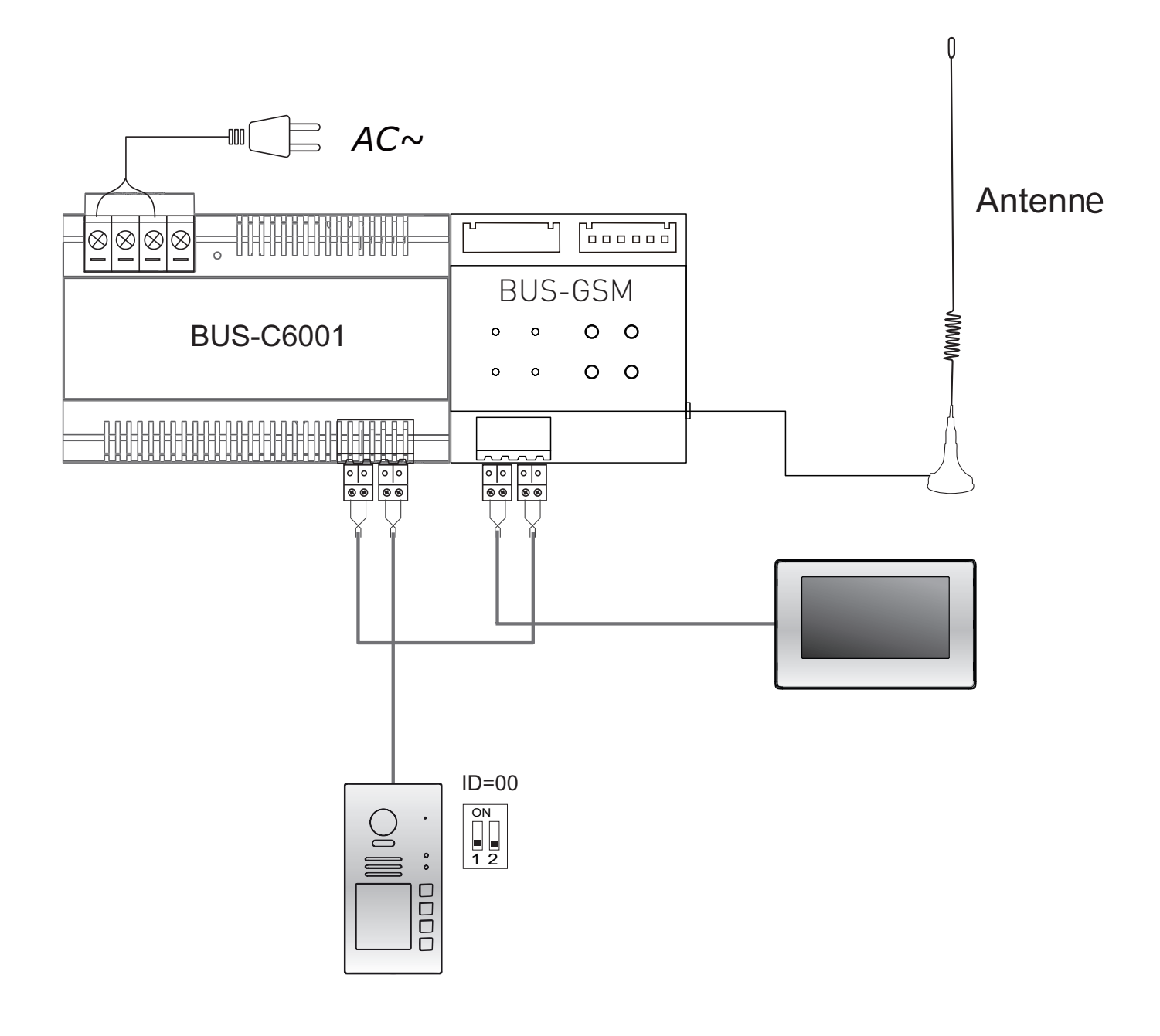

## **7. Technische Daten**

Stromzufuhr: 20-28V DC (über das Modul BUS-C6001) Stromverbrauch: Standby - 60mA; Betrieb - 500mA Betriebstemperatur: -10°C bis 40°C **Verkabelung:** 2 Drähte, polaritätsfrei **Abmessungen (HxBxT):** 90 x 72 x 60mm